## Installation How do I install Blog2Social?

You can either download the Zip-file or install the plugin right from the Wordpress admin panel.

Once you have downloaded the ZIP-archive, just upload it to your blog ("Plugins" -> "Add new" and click "Upload Plugin" in the upper left, then click "Install").

If you download Blog2Social from your WordPress administration panel click on "Plugins" -> "Add new" and enter "blog2social" in the search field in the upper right corner, then click on "Install Now".

Now it appears in the left hand side navigation menu.

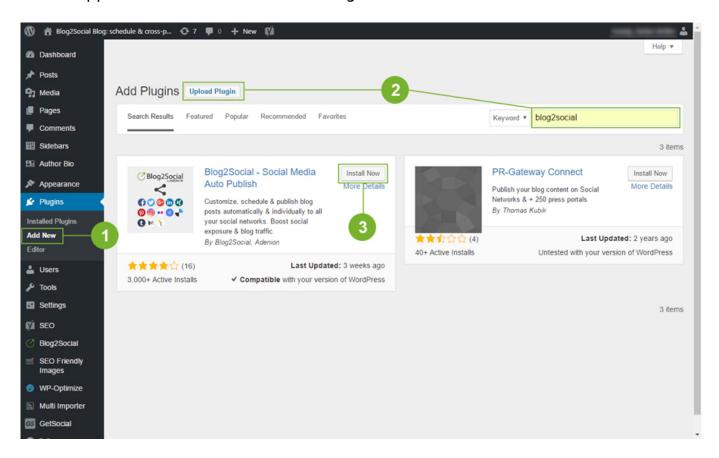

A <u>comprehensive manual for installing and using Blog2Social</u> is available on the Blog2Social website.

Unique solution ID: #1050

Author: n/a

Last update: 2022-01-17 00:00